# **Storytel in MP3 umwandeln: Eine dreistufige Anleitung**

### Kann man Storytel im MP3-Format herunterladen? Mit Imelfin Telstory Converter können Sie Storytel in nur 3 Schritten in MP3 umwandeln.

Ich habe mich bei Storytel angemeldet, weil es viele Hörbücher in meiner Muttersprache gibt. Gibt es eine Möglichkeit, Storytel im MP3-Format herunterzuladen, damit ich sie auf meinen MP3-Player übertragen kann? Storytel ist eine App für Hörbücher und E-Books im Abonnement, die in mehreren Sprachen verfügbar ist. Im Gegensatz zu Audible, dessen Hauptmarkt die englischsprachigen Länder sind, deckt Storytel alle Märkte weltweit außer den USA ab. Dies spricht viele Hörbuchliebhaber auf der ganzen Welt an. Daher möchten sie Storytel gerne in MP3 konvertieren – dem am häufigsten verwendeten Hörbuchformat.

Natürlich ist es mit dem **[imElfin Telstory Converter](https://www.imelfin.com/telstory-converter.html)** ganz einfach, Storytel ohne Qualitätsverlust in das MP3-Format zu konvertieren. Befolgen Sie die folgenden Schritte, um das Telstory-Hörbuch in das MP3- Format zu konvertieren.

### Schritt 1: Laden Sie zuerst Storytel auf Ihren Computer herunter.

Egal, ob Sie Windows oder Mac verwenden, der erste Schritt besteht darin, Storytel-Hörbücher auf Ihren Computer herunterzuladen. Wir haben die detaillierten Schritte zum [Herunterladen von Storytel auf](https://www.imelfin.com/telstory-converter-guide.htm#download)  [Windowsu](https://www.imelfin.com/telstory-converter-guide.htm#download)nd zum [.Herunterladen von Storytel auf den Mac beschrieben](https://www.imelfin.com/mac-telstory-converter-guide.htm#download) .

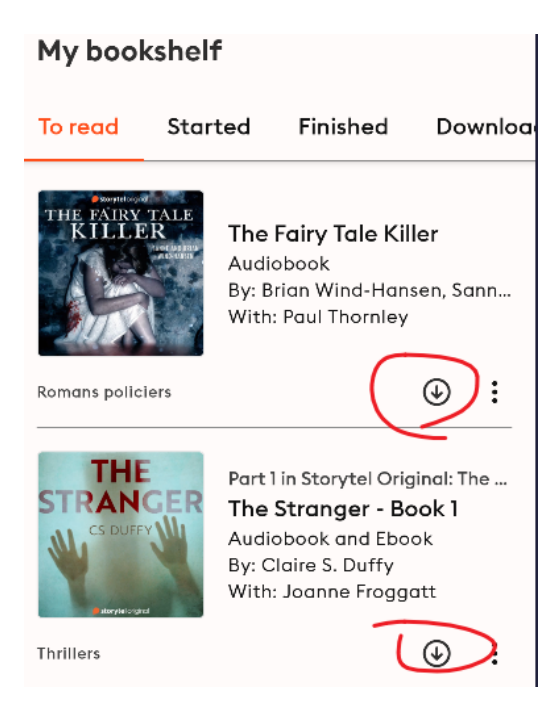

## Schritt 2: Laden Sie den ImElfin Telstory Converter herunter und installieren Sie ihn.

[imElfin Telstory Converter](https://www.imelfin.com/telstory-converter.html) ist das effektivste Tool, mit dem Sie DRM von Telstory entfernen und Storytel in das MP3-Format konvertieren können. Wenn Sie Storytel-E-Books lesen, kann es Ihnen auch helfen, E-Books in das DRM-freie EPUB-Format zu konvertieren.

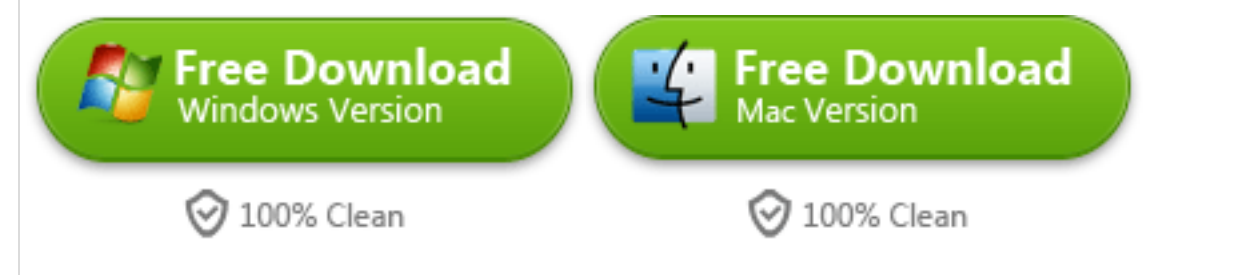

#### **Schritt 3: Konvertieren Sie Storytel in MP3**

Starten Sie den ImElfin Telstory Converter und klicken Sie auf die Schaltfläche "Refresh", um die heruntergeladenen Storytel-Bücher auf der linken Seite des ImElfin Telstory Converters zu erkennen und zu laden.

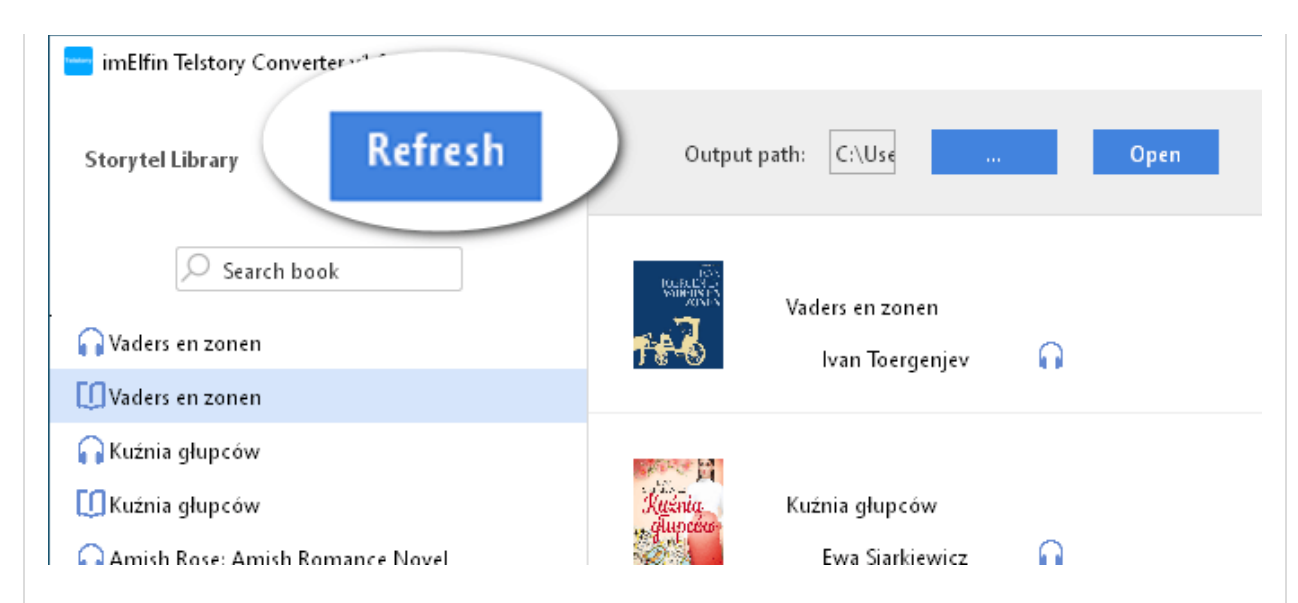

Nun können Sie das E-Book einfach von links nach rechts ziehen und auf "Start Conversion" klicken, um Storytel-Hörbücher in MP3-Dateien zu konvertieren.

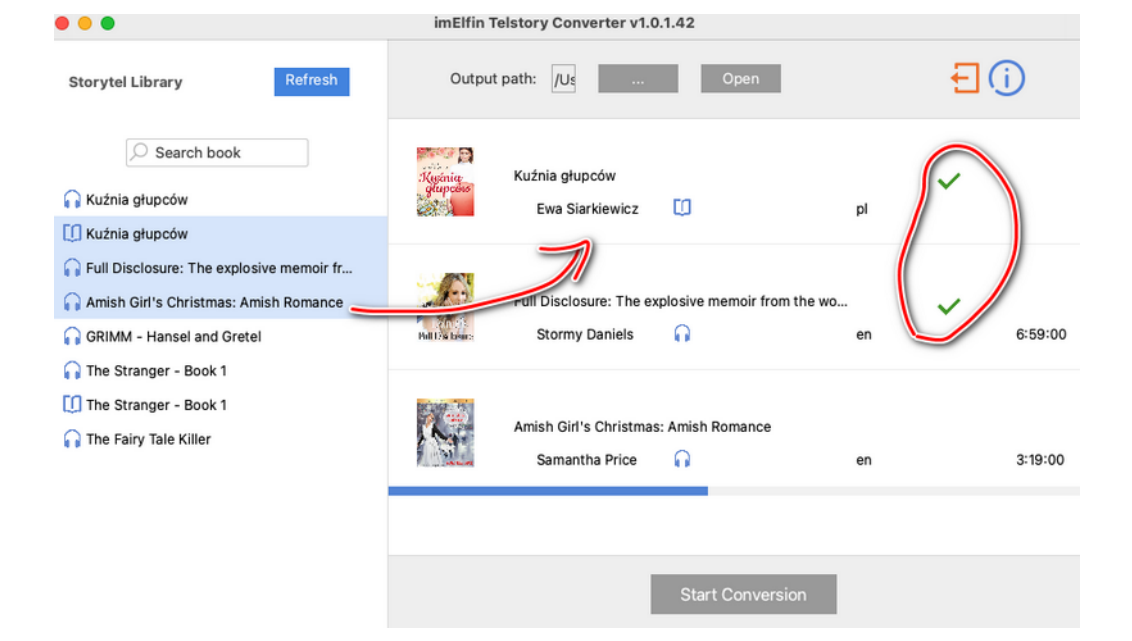

Jetzt können Sie oben in der Mitte des ImElfin Telstory Converters auf die Schaltfläche "Open" klicken, um Ihre konvertierten Storytel-MP3-Dateien zu finden.

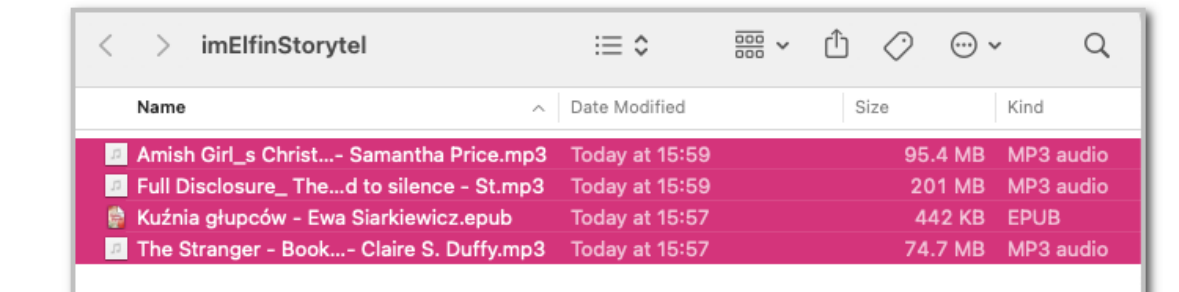

**Beachten:** 

- **1. The trial version allows converting a maximum of 3 books. To convert more books, please upgrade to the licensed version.**
- **2. Telstory Converter can not only convert Storytel audiobooks to MP3 format, but also convert Storytel e-books to EPUB format.**

**Laden Sie imElfin Telstory Converter jetzt herunter**

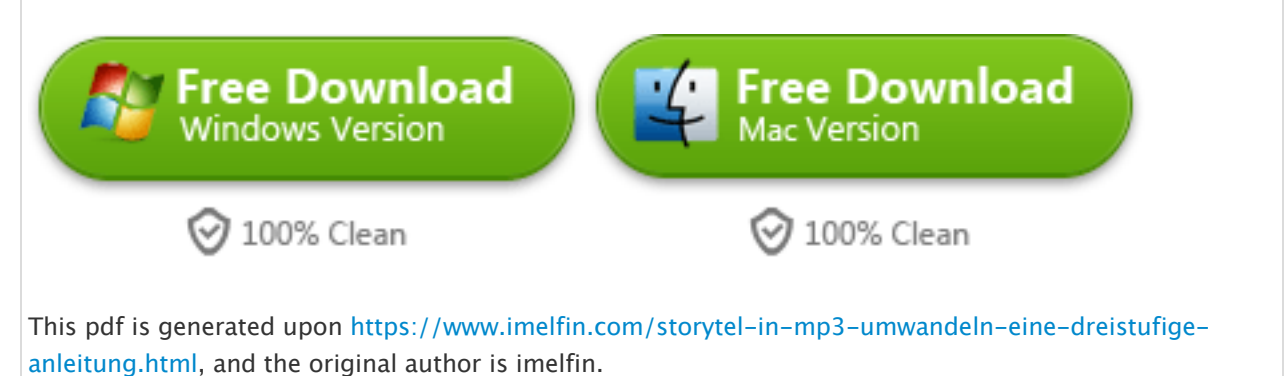